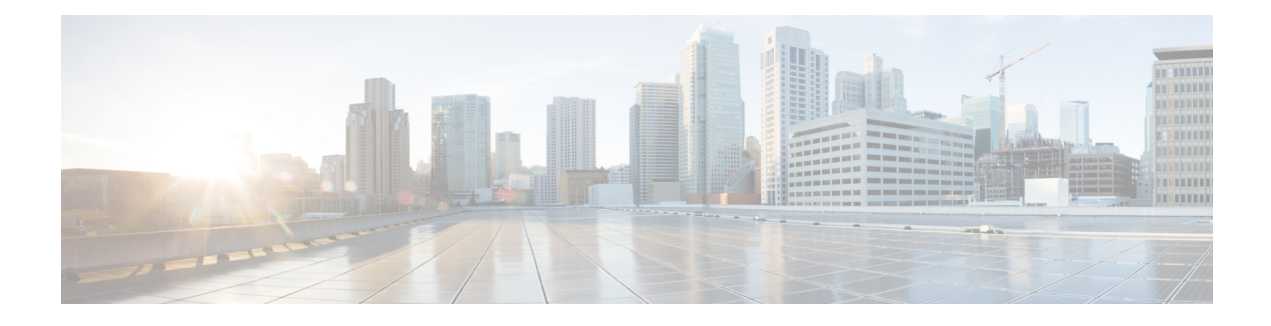

## **Message Banners for AAA Authentication**

The Message Bannersfor AAA authentication feature is used to configure personalized login and failed-login banners for user authentication. The message banners are displayed when a user logs in to the system to be authenticated using authentication, authorization, and accounting (AAA) and when an authentication fails.

- Finding Feature [Information,](#page-0-0) page 1
- Information About Message Banners for AAA [Authentication,](#page-0-1) page 1
- How to Configure Message Banners for AAA [Authentication,](#page-1-0) page 2
- Configuration Examples for Message Banners for AAA [Authentication,](#page-3-0) page 4
- Additional References for Message Banners for AAA [Authentication,](#page-4-0) page 5
- Feature Information for Message Banners for AAA [Authentication,](#page-5-0) page 6

## <span id="page-0-0"></span>**Finding Feature Information**

Your software release may not support all the features documented in this module. For the latest caveats and feature information, see Bug [Search](http://www.cisco.com/cisco/psn/bssprt/bss) Tool and the release notes for your platform and software release. To find information about the features documented in this module, and to see a list of the releases in which each feature is supported, see the feature information table at the end of this module.

Use Cisco Feature Navigator to find information about platform support and Cisco software image support. To access Cisco Feature Navigator, go to [www.cisco.com/go/cfn.](http://www.cisco.com/go/cfn) An account on Cisco.com is not required.

## <span id="page-0-1"></span>**Information About Message Banners for AAA Authentication**

### **Login and Failed-Login Banners for AAA Authentication**

Login and failed-login banners use a delimiting character that notifies the system of the exact text string that must be displayed as the banner for authorization, authentication, and accounting (AAA) authentication. The delimiting character is repeated at the end of the text string to signify the end of the login or failed-login banner. The delimiting character can be any single character in the extended ASCII character set, but once defined as the delimiter, that character cannot be used in the text string for the banner.

I

You can display a maximum of 2996 characters in a login or failed-login banner.

# <span id="page-1-0"></span>**How to Configure Message Banners for AAA Authentication**

## **Configuring a Login Banner for AAA Authentication**

Perform this task to configure a banner that is displayed when a user logs in (replacing the default message for login). Use the **no aaa authentication banner** command to disable a login banner.

### **SUMMARY STEPS**

- **1. enable**
- **2. configure terminal**
- **3. aaa new-model**
- **4. aaa authentication banner** *delimiter-string delimiter*
- **5. end**

### **DETAILED STEPS**

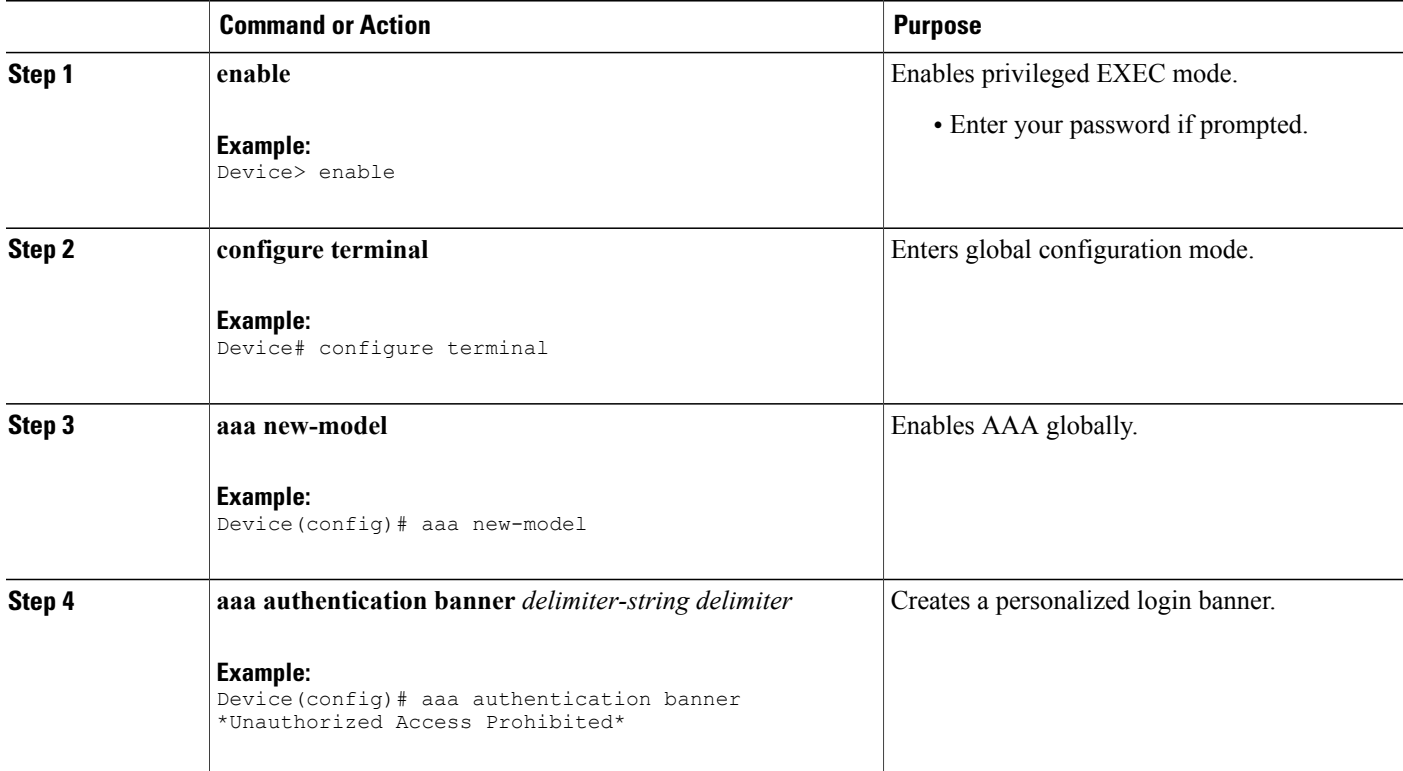

 **Authentication Authorization and Accounting Configuration Guide, Cisco IOS XE Release 3SE (Catalyst 3650**

**Switches)**

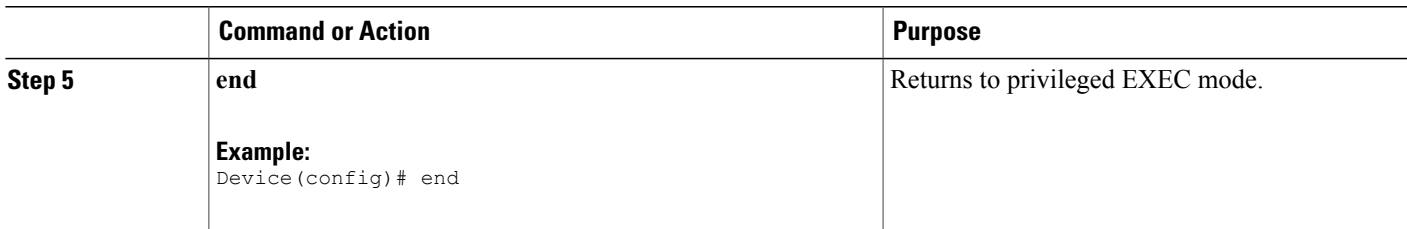

## **Configuring a Failed-Login Banner for AAA Authentication**

Perform this task to configure a failed-login banner that is displayed when a user login fails (replacing the default message for failed login). Use the **no aaa authentication fail-message** command to disable a failed-login banner.

### **SUMMARY STEPS**

- **1. enable**
- **2. configure terminal**
- **3. aaa new-model**
- **4. aaa authentication banner** *delimiter-string delimiter*
- **5. aaa authentication fail-message** *delimiter-string delimiter*
- **6. end**

### **DETAILED STEPS**

I

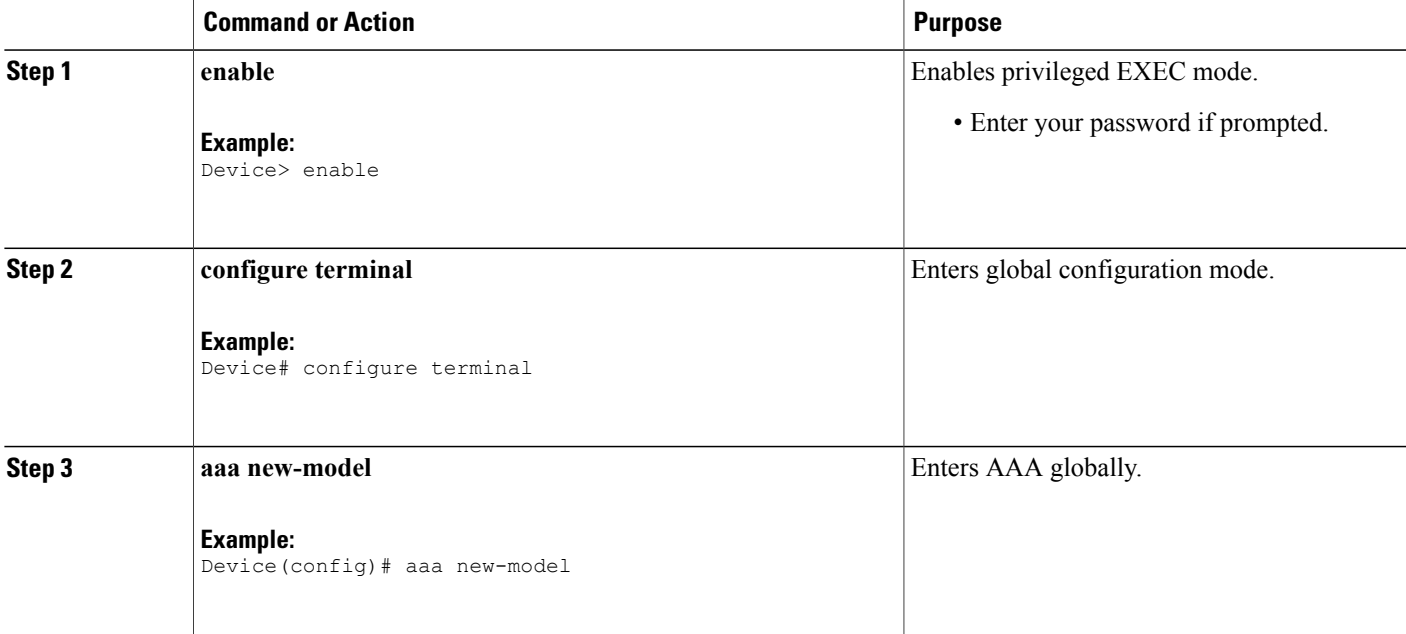

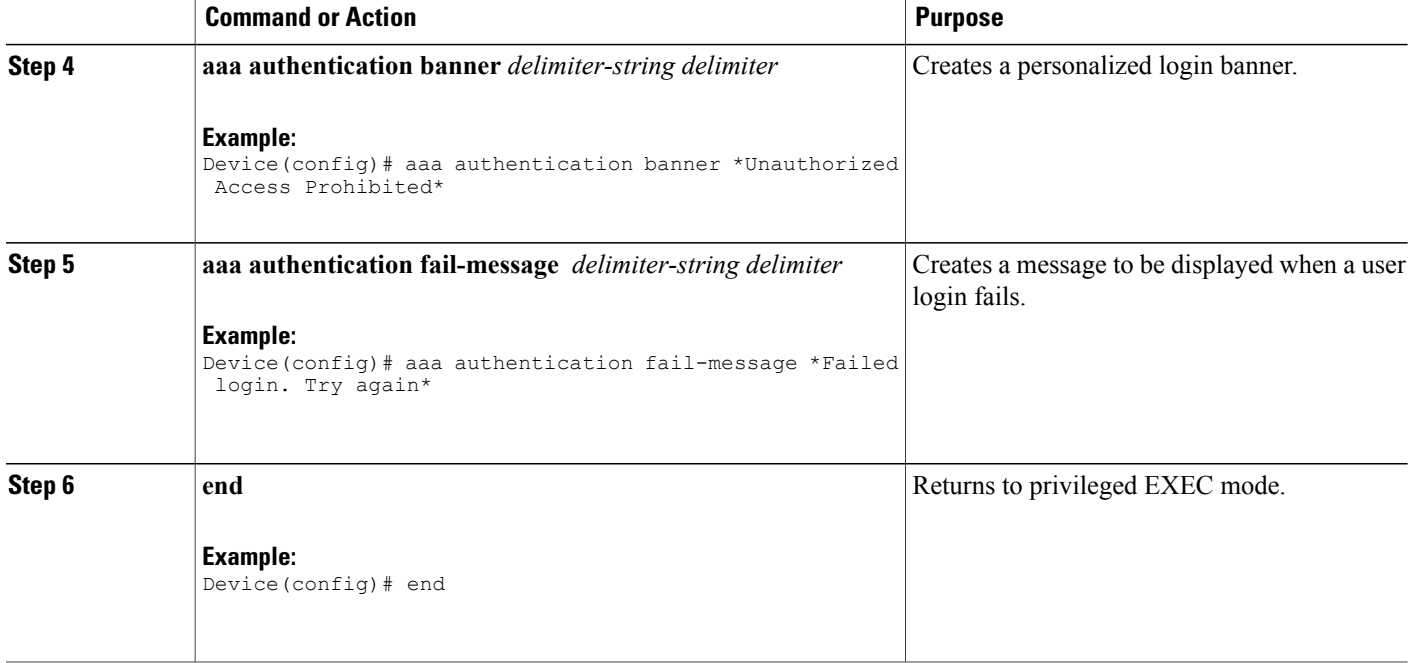

# <span id="page-3-0"></span>**Configuration Examples for Message Banners for AAA Authentication**

### **Example: Configuring Login and Failed-Login Banners for AAA Authentication**

The following example shows how to configure a login banner that is displayed when a user logs in to the system, (in this case, the phrase "Unauthorized Access Prohibited"). The asterisk (\*) is used as the delimiting character. RADIUS is specified as the default login authentication method.

```
Device> enable
Device# configure terminal
Device(config)# aaa new-model
Device(config)# aaa authentication banner *Unauthorized Access Prohibited*
Device(config)# aaa authentication login default group radius
This configuration displays the following login banner:
```

```
Unauthorized Access Prohibited
Username:
```
The following example shows how to configure a failed-login banner that is displayed when a user tries to log in to the system and fails, (in this case, the phrase "Failed login. Try again"). The asterisk (\*) is used as the delimiting character. RADIUS is specified as the default login authentication method.

```
Device> enable
Device# configure terminal
Device(config)# aaa new-model
```
Device(config)# **aaa authentication banner \*Unauthorized Access Prohibited\*** Device(config)# **aaa authentication fail-message \*Failed login. Try again.\*** Device(config)# **aaa authentication login default group radius** This configuration displays the following login and failed-login banner:

```
Unauthorized Access Prohibited
Username:
Password:
Failed login. Try again.
```
# <span id="page-4-0"></span>**Additional References for Message Banners for AAA Authentication**

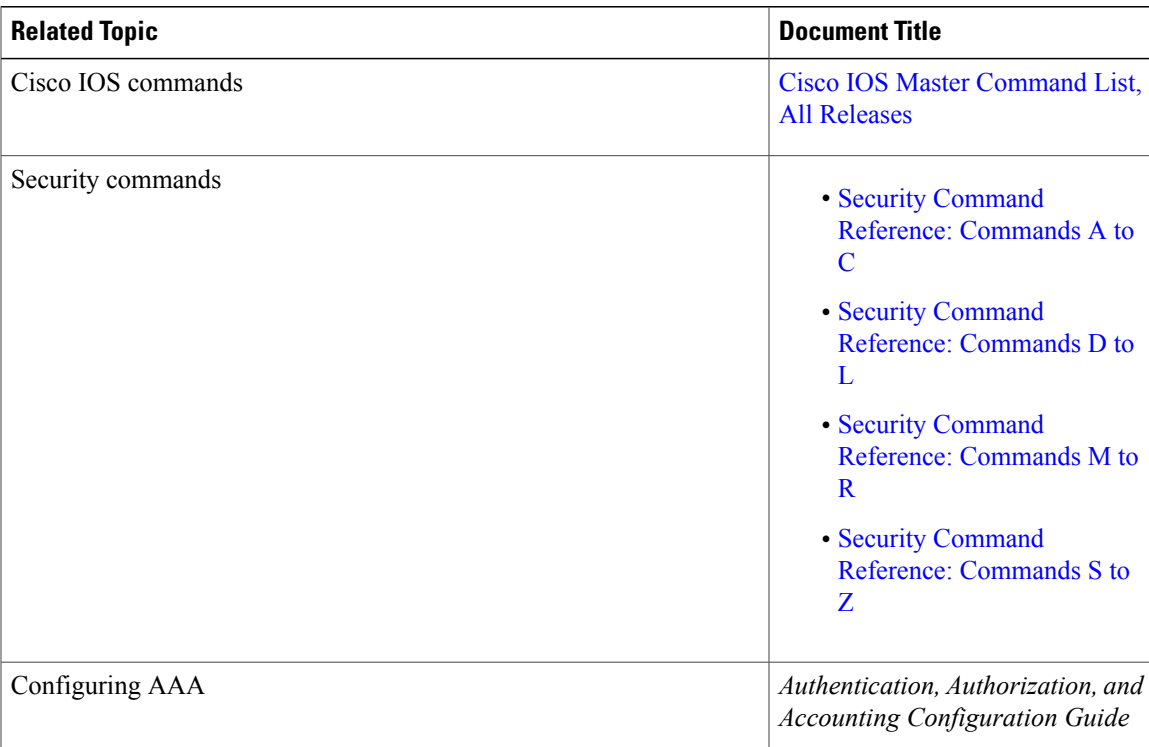

#### **Related Documents**

ι

#### **Technical Assistance**

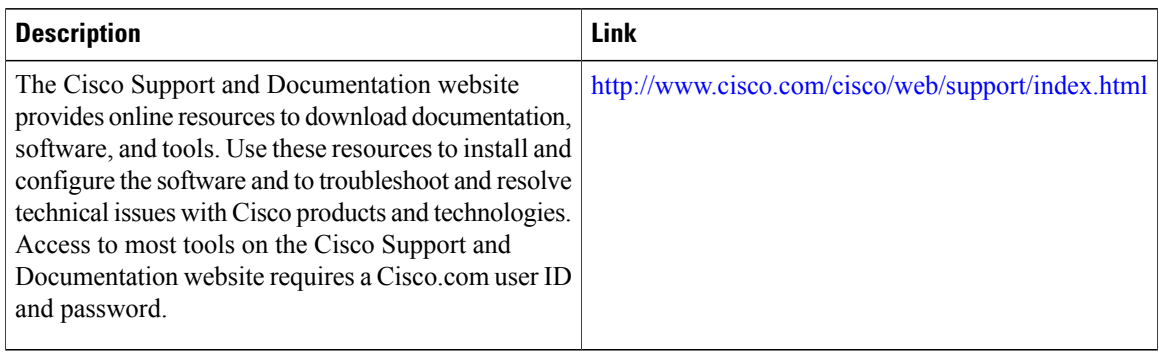

# <span id="page-5-0"></span>**Feature Information for Message Banners for AAA Authentication**

The following table provides release information about the feature or features described in this module. This table lists only the software release that introduced support for a given feature in a given software release train. Unless noted otherwise, subsequent releases of that software release train also support that feature.

Use Cisco Feature Navigator to find information about platform support and Cisco software image support. To access Cisco Feature Navigator, go to [www.cisco.com/go/cfn.](http://www.cisco.com/go/cfn) An account on Cisco.com is not required.

| <b>Feature Name</b>                       | <b>Releases</b>            | <b>Feature Information</b>                                                                                                    |
|-------------------------------------------|----------------------------|----------------------------------------------------------------------------------------------------|
| Message Banners for AAA<br>Authentication | Cisco IOS XE Release 3.2SE | The Message Banners for AAA<br>Authentication feature enables you<br>to configure personalized login and<br>failed-login banners for user<br>authentication. The message<br>banners are displayed when a user<br>logs in to the system to be<br>authenticated using authentication,<br>authorization, and accounting<br>(AAA) and when an authentication<br>fails. |
|                                           |                            | The following commands were<br>introduced or modified: <b>aaa</b><br>authentication banner, aaa<br>authentication fail-message, aaa<br>new-model.                                                                                                    |

**Table 1: Feature Information for Message Banners for AAA Authentication**